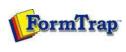

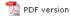

## FTDesign Manual V7.5

Theory & Decisions | Tools & Options | Printline or Records mode
Design & Objects | Masking & Font Change | Projects | Testing & Viewing
Repaginator | FTSplitDef | Registry Update | Special Forms

Full PDF Manual Enterprise V7.5 Manual SBE V7.5 Manual

## **Special Forms**

- Overview
- CSV Output File
- QAD Forms in Chinese
- ▶ Multi-Page Forms
- Personal Emails
- Poster Printing
- Contracts and Other Documents
- Quantity Masking
- Salutation Masking
- ▶ Widow/Orphan Size
- Writing Letters
- Fax from ERP Systems

## Special Forms - Widow/Orphan Size

The **Widow/Orphan** size element of a label can be used to check for enough room to print the trailer information on the last page. For instance, if we want the detail box to extend to the bottom of every page, except the last page where the trailer information will print at the bottom of the page.

To do this we need to have a test label. The test label is the last label called and is used to check for sufficient room at the bottom of the page for the trailer information to print. If there is not enough room, FormTrap breaks to a new page and will print any remaining information on the next page.

To do this we:

- 1. Select Add Label from the Define menu.
- 2. Give the Label a Name, Layer ID and Height.
- 3. Set the Widow/Orphan size to the size that the Totals information occupies.
- 4. Click on the **OK** button.

Тор

Disclaimer | Home | About Us | News | Products | Customers | Free Trial | Contact Us | Success Stories

Copyright © 1995-2011 TCG Information Systems Pty. Ltd. All rights reserved.

1 of 1 14/09/2011 11:11 AM